# **Why am I receiving an error when loading a Cisco Email Security Appliance (ESA) C350 configuration file to a C370?**

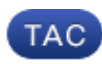

**Document ID: 118582**

Contributed by Cisco TAC Engineers.

Oct 14, 2014

#### **Contents**

**Question Environment Symptoms** *Assumptions Solution*

#### **Question**

Why am I receiving an error when loading a Cisco Email Security Appliance (ESA) C350 configuration file to a C370?

#### **Environment**

Replacing a C350 with a new C370.

## **Symptoms**

A similar error is received when attempting to migrate the configuration file from a C350 to a C370.

"Configuration file was not loaded. Parse Error on element "ethernet settings"line number 79 column 22 with value "Data 3": Ethernet interface Data 3 not configured."

## **Assumptions**

This article assumes that you are attempting to replace a C350 with a C370, where both appliances are running the same version of AsyncOS.

# **Solution**

The aforementioned error is received because your C350 configuration file does not include provisions for the extra physical interface(Data 3) of the C370 hardware platform. As a workaround, please follow the steps below.

- 1. Obtain an XML copy of the configuration file from your C350.
- 2. Open the XML file using Wordpad or any other text editor.
- 3. Scroll down to the \*Network Configuration\* portion of the file.
- 4. Add the following to the "<ports>" section:

```
<port_interface>
<port_name>Data 3</port_name>
<direct>
<jack>Data 3</jack>
<jack_mtu>1500</jack_mtu>
</direct>
</port_interface>
```
5. Add the following to the "<ethernet settings>" section;<ethernet>

```
<ethernet>
       <ethernet_interface>Data 3</ethernet_interface>
       <media>autoselect</media>
       <media_opt></media_opt>
       <macaddr></macaddr>
</ethernet>
```
- 6. Save the configuration file.
- 7. Load this modified version of the configuration file to the C370.

Updated: Oct 14, 2014 Document ID: 118582